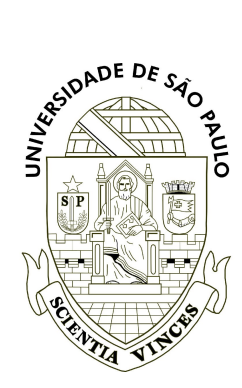

Universidade de São Paulo Instituto de Biociências Tópicos Avançados em Ecologia de Animais (BIE0315) - 2019 Profs. José Carlos Motta Jr. & Marco Mello Monitores: Silara Batista, Bruno Ferreto & Julia Trevisan

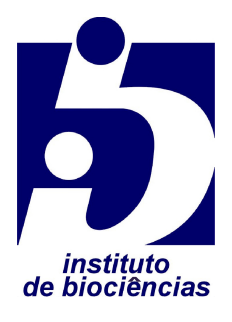

# **Roteiro da Prática de Computador III**

Tema: Socialidade - 27/05/19

## **Instruções gerais**

- 1. Forme grupos de no mínimo 2 e no máximo 4 pessoas, como de costume.
- 2. Leia atentamente este roteiro e tente fazer a prática sem ajuda dos docentes. Caso não consiga, recorra aos monitores e professores.
- 3. O relatório da prática deve ser entregue através do link criado no moodle da disciplina, em formato PDF, até o final do horário da prática.

## **Objetivo**

Animais variam muito entre si no que diz respeito à estrutura dos grupos sociais que formam. Hoje em dia há formas sofisticadas de analisar essa estrutura e obter *insights* importantes sobre ecologia, evolução e comportamento. Dessa forma, o objetivo da prática é aprender como fazer uma análise sociométrica básica.

## **Contexto**

Nosso objeto de estudo são interações sociais entre morcegos-vampiros-comuns (*Desmodus rotundus*, família Phyllostomidae) em uma área na Costa Rica. Os dados são provenientes do material suplementar online (ESM3) disponibilizado junto com um artigo científico (Wilkinson et al. 2019, Behavioral Ecology and Sociobiology). Esses morcegos formam colônias em ocos de árvores no local de estudo, criando grupos sociais com diferentes combinações de sexos e idades. Há, por exemplo, grupos de machos solteiros e grupos de fêmeas cuidando de maternidades. Um mesmo morcego individual pode usar abrigos diferentes ao longo de sua vida, além de trocar de grupo social.

## **Roteiro**

1. No moodle da disciplina, baixe este roteiro e a planilha de dados.

2. Em caso de dúvidas sobre termos técnicos, consulte o dicionário disponível no final do livro ["Guia para análise de redes ecológicas](https://www.researchgate.net/publication/307940803_Guia_para_analise_de_redes_ecologicas)".

3. Veja abaixo a figura 1 do artigo original, que mostra uma das possíveis representações da estrutura social desses morcegos, além da de morcegos de outras espécies estudadas. Você pode decidir que outro tipo de representação é mais adequada para esta prática.

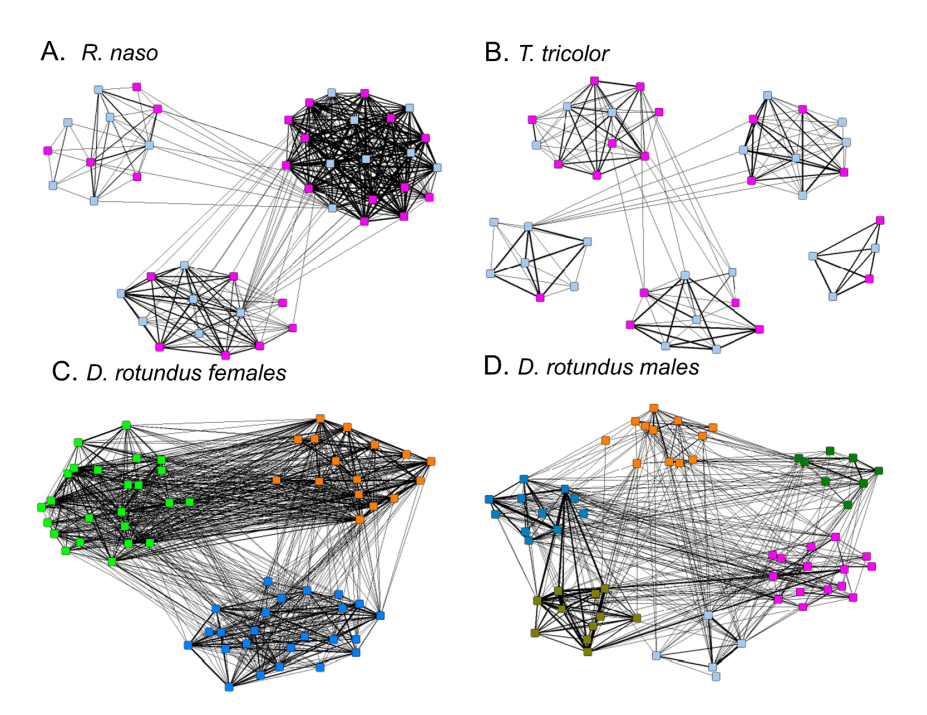

*Legenda: Diagramas de rede mostrando a identidade da comunidade para (A) Rhynchoyncteris naso de 2013 a 2014 em três locais, (B) Thyroptera tricolor de 78 locais, (C) fêmeas de Desmodus rotundus e (D) machos de 15 árvores ocas. A largura da linha indica a força de associação. Em (A) e (B), a cor do nó denota sexo (rosa, fêmea; azul, macho), enquanto em (C) e (D) a cor do nó denota a identidade da comunidade.* 

4. Com base na figura, pense sobre alguns aspectos dessa estrutura social: Há subgrupos de morcegos individuais que se relacionam mais entre si do que com outros? Há indivíduos que são mais importantes para manter essa estrutura?

5. Examine os dados e metadados na planilha. Escolha se prefere analisar a estrutura social formado por uso conjunto de abrigos (*roosts*) ou participação em grupos sociais (*groups*).

6. Crie uma pasta para esta prática na área de trabalho do computador. Salve em arquivos TXT (separados por tabulação) os dados dos respectivos nós (*nodes*) e conexões (*links*). Aconselho copiar e colar os dados do Excel para um arquivo do Bloco de Notas, porque "salvar como" direto do Excel pode resultar em erros, caso as demais células da planilha não estejam limpas.

7. Abra o R (melhor usar o R Studio) e crie um novo arquivo de *script*. Salve-o nessa mesma pasta de trabalho.

8. Faça os procedimentos de organização iniciais, usando os seguintes comandos. Basta copiar daqui do roteiro e colar no *script*, substituindo os nomes dos arquivos e objetos de acordo com os nomes que tiver dado aos seus arquivos. No R, as linhas que começam com *hashtag* (#) são comentário, portanto não são interpretadas como comandos. Usamos essas linhas para registrar os passos de cada *script*. Evite usar caracteres especiais nelas (acentos, cedilha etc.). Há sempre diversas formas de conseguir um mesmo resultado no R; experimente alternativas.

```
#Defina o diretorio de trabalho como sendo a origem do arquivo de script que 
acabou de abrir 
setwd(dirname(rstudioapi::getActiveDocumentContext()$path))
#Remova todos os objetos previos 
rm(listst= 1s() )#Limpe o console 
cat("1014")#Carregue os pacotes necessarios 
library(ggplot2) 
library(igraph) 
library(reshape) 
library(tidyverse) 
library(dplyr)
```
9. Importe os dados que salvou na pasta de trabalho e transforme-os em objetos de R.

```
#Carregue os dados dos nos e das conexoes 
nodes <- read.delim("nodes.txt") 
links <- read.delim("links.txt") 
#Inspecione o comeco dos objetos 
head(nodesR) 
head(linksR) 
#Crie um objeto a ser analisado no pacote igraph, especializado na analise de 
redes complexas, a partir desses dois objetos que acabou de criar 
morcegos = graph from data frame(d=links, vertices=nodes, directed=F)
#Inspecione o objeto para ver se ele esta ok 
class(morcegos) 
morcegos 
#Confira as propriedades dos nos e das conexoes 
vertex_attr(morcegosR) 
edge_attr(morcegosR)
```

```
#Como essas redes sao muito grandes e densas, aconselho subdividir os dados 
por sexo. Assim voce tera uma rede para femeas e outra para machos. Voce pode 
subdividir os dados de outras formas, se quiser, usando as propriedades dos 
nos e das conexoes que carregou nos arquivos originais. 
moreqosF = induced.subgraph(morceqos, (which (V(morceqos) $Sex == "F")) )V(morcegosF)$Sex 
morcegosM = induced.subgraph(morcegos, (which(V(morcegos)$Sex == "M"))) 
V(morcegosM)$Sex
```
10. Plote os grafos das redes de fêmeas e machos, usando um comando bem simples:

```
plot(morcegosF) 
plot(morcegosM)
```
11. Experimente mudar os parâmetros de desenho para conseguir resultados mais bonitos. Vamos usar a rede de fêmeas como exemplo. Tente esta combinação para começar:

```
plot(morcegosF, 
      vertex.color = "yellow", 
      vertex.frame.color = "yellow", 
     vertex.size = 8,
     vertexu = V(morcegosR)$name,
      vertex.label.color = "white", 
      vertex.label.cex = .3, 
     edge.color = adjustcolor("grey", alpha.f = .5),
     edge.curved = F,
      edge.width = 1, 
     layout = layout nicely)
```
9. Dê uma olhada nas "panelinhas" que os morcegos formam nessas redes, usando uma análise de modularidade. Há diversos algoritmos de modularidade implementados no pacote igraph.

```
#Mande rodar uma analise de modularidade baseada no algoritmo Louvain 
modules1F = cluster lowvain(morcegosRF)#Veja o valor de modularidade da rede. Ele varia de 0 (sem módulos) a 1 (há 
módulos e eles ficam bem separados uns dos outros) 
modules1F$modularity 
#Defina que as cores dos nos e das conexoes da rede representarao os modulos 
encontrados 
V(morcegosF)$color = modules1F$membership 
edge.start <- ends(morcegosF, es=E(morcegosF), names=F)[,1] 
edge.col <- V(morcegosF) $color[edge.start]
```

```
#Desenhe a rede novamente, mas agora com os modulos 
plot(morcegosF, 
     vertex.color = V(morcegosF) $color,
     vertex.frame.color = V(morcegosF)$color,
     vertex.size = 10,
     vertex.\label{eq:1} vertex.label = V(morcegosF)$name,
      vertex.label.color = "white", 
      vertex.label.cex = .3, 
     edge.curved = F,
     edge.width = 1,
      edge.color = edge.col, 
    layout=lF)
```
10. Que tal agora ver quais indivíduos dominam a estrutura social da rede? Para isso, use uma análise de centralidade:

```
#Comece pela medida de centralidade mais basica: o grau. Isto e, o numero de 
conexoes que cada no faz na rede 
morcegosF.grau = degree(morcegosF) 
#Olhe os valores para cada individuo 
morcegosF.grau 
#Veja quem e o recordista de popularidade e quem e o mais isolado 
max(morcegosF.grau) 
min(morcegosF.grau)
```
#Defina que o tamanho dos nos sera proporcional a centralidade deles  $V(morceqosF)$ \$size = morcegosF.grau

#Como os valores variam muito (algumas ordens de grandeza), padronize-os, determinando que o maior deles e igual a 1  $V$  (morcegos F)  $$size = (V$  (morcegos F)  $$size -min(V$  (morcegos F)  $$size)$ ) (max(V(morcegosF)\$size)-min(V(morcegosF)\$size))

#Agora plote novamente o grafo, mas com os tamanhos dos nos proporcionais a centralidade deles

```
plot(morcegosF, 
      vertex.color = "yellow", 
      vertex.frame.color = "yellow", 
     vertex.size = V(morcegosRF)$size*10,
     vertexu = V(morcegosRF)$name,
      vertex.label.color = "white", 
      vertex.label.cex =.3, 
     edge.curved = F,
     edge.width = 1,
     edge.color = adjustcolor("grey", alpha.f = .5),
      layout=lF)
```
11. Se você quiser fazer mais personalizações e análises, veja também um excelente tutorial online sobre análise de redes sociais: <https://kateto.net/network-visualization>. No livro mencionado anteriormente ("Guia de redes") também há várias análises em R.

12. Para encerrar, exporte as figuras produzidas e escreva uma conclusão sucinta sobre essas análises, com base no que você interpretar biologicamente sobre os dados.

13. Salve o relatório em formato PDF, incluindo os nomes completos dos integrantes do grupo e a data, e carregue-o no link de entrega no moodle.